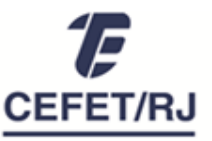

Divisão de Capacitação e Desenvolvimento

## **PROCEDIMENTOS PARA AVALIAÇÃO DE DESEMPENHO DE SERVIDORES TÉCNICO-ADMINISTRATIVOS ESTÁVEIS PERÍODO AVALIATIVO 2020-2021**

**1. Acesse o SAD** através do link https://sad.cefet-rj.br, utilizando:

Login: número da matrícula SIAPE Senha: número do CPF

- **2. Altere o período da avaliação para "Servidores Estáveis - 01/10/2020 a 30/09/2021"**.
- **3. Acesse as avaliações individuais clicando sobre o nome de cada servidor avaliado.** Você será direcionado para a página de "Perfil do Servidor".
- **4.** Na aba "Avaliações em curso", **inicie a realização da avaliação definindo os 6 Fatores Variáveis (FVs)** a serem observados no período seguinte.

**Importante:** O procedimento de definição dos FVs deve ser realizado em conjunto com o(a) avaliado(a). Para isso, verifique o conceito de cada fator na opção "Anexo: Descrição dos Fatores Variáveis".

É possível ainda, em "Imprimir Rascunho da Avaliação", visualizar os fatores variáveis analisados no período de registro vigente. Dessa forma, avaliador e avaliado poderão ponderar se é pertinente manter os fatores de desenvolvimento ou selecionar novos para o próximo período.

# **5. Clique em "Avaliar 2022"** para acessar a página de registro da avaliação 2020-2021.

**6. Encaminhe o rascunho do formulário** da avaliação **ao servidor** para realização da autoavaliação **e aos pares ou colaboradores**, se houver, para atribuição das notas.

Havendo mais de 1 par ou colaborador avaliando o servidor, a avaliação pode ser feita conjuntamente pelo grupo de pares/colaboradores ou individualmente, com posterior consolidação para lançamento no sistema (passo 9).

- **7. Atribua suas notas de chefia.**
- **8. Converse com o servidor sobre as** razões para as notas atribuídas e faça proposições para seu desenvolvimento. **Incentive os pares ou colaboradores a fazer o mesmo**.
- **9. Consolide as notas atribuídas** pelos pares ou colaboradores, se for o caso.

#### **Salientamos que:**

- **a.** O sistema não aceita inserção de casas decimais, somente de números inteiros.
- **b.** Para registrar notas atribuídas temporariamente ou parcialmente, utilize "Salvar Rascunho".
- **c.** NÃO PARTICIPAM das avaliações os servidores em Estágio Probatório ou que se tornaram estáveis a partir junho de 2021.
- **d.** Servidores docentes só participam da avaliação de servidores técnico-administrativos como CHEFES. Nas lotações em que servidores técnico-administrativos e docentes são pares, os servidores docentes NÃO participam da avaliação do gestor nem dos pares TAEs.

**10. Registre todas as notas no sistema** (servidor / chefia / pares ou colaboradores).

Página Inicial > Servidor a ser avaliado > Aba Avaliação em curso > Avaliar 2022.

### **11. Finalize a avaliação e imprima o PDF da versão finalizada.**

**Atenção:** Somente finalize a avaliação com as notas definitivas consolidadas e registradas no sistema. Enquanto isso não acontece, utilize "Salvar Rascunho".

Uma vez concluída a avaliação, é possível acessá-la na aba "Avaliações Realizadas" a qualquer tempo.

# **12. Assine o documento e colete as assinaturas dos participantes da avaliação.** Serão aceitas assinaturas:

- a. Eletrônicas com certificado digital (Exemplo: ICPEdu, SouGov, Serpro, entre outros)
- b. Manuais, em via impressa, encaminhas à DICAP.

# **13. Encaminhe os formulários de avaliação à DICAP**

O encaminhamento poderá ser feito:

- a. Por meio de vias impressas em envelope lacrado destinado à DICAP/DGP.
- b. Com assinatura digital, através do e-mail avaliacaodesempenhotae@grupo.cefet-rj.br

**Importante! A Avaliação de Desempenho só estará concluída após o recebimento e conferência da DICAP.** Se esta etapa não for concluída, a avaliação não é considerada realizada.

O atraso no encaminhamento da avaliação poderá acarretar prejuízos à vida funcional do servidor, como a não concessão de progressão por mérito e o impedimento da concessão de licenças e afastamentos.

Ademais, **a realização dos procedimentos de avaliação é de responsabilidade do gestor** e o não cumprimento desta atribuição configura ato passível de sanção, conforme legislação vigente.

Além desta lista de procedimentos, podem ser consultados o Manual do usuário do SAD e o Regulamento de Avaliação de Desempenho, onde constam os conceitos e regras relativos à avaliação de desempenho de servidores técnicos administrativos (estáveis e em estágio probatório).

A DICAP permanece à disposição pelo Sistema de Chamados.